# **AdafruitFingerprint Library Documentation**

*Release 1.0*

**ladyada**

**Mar 09, 2021**

## **Contents**

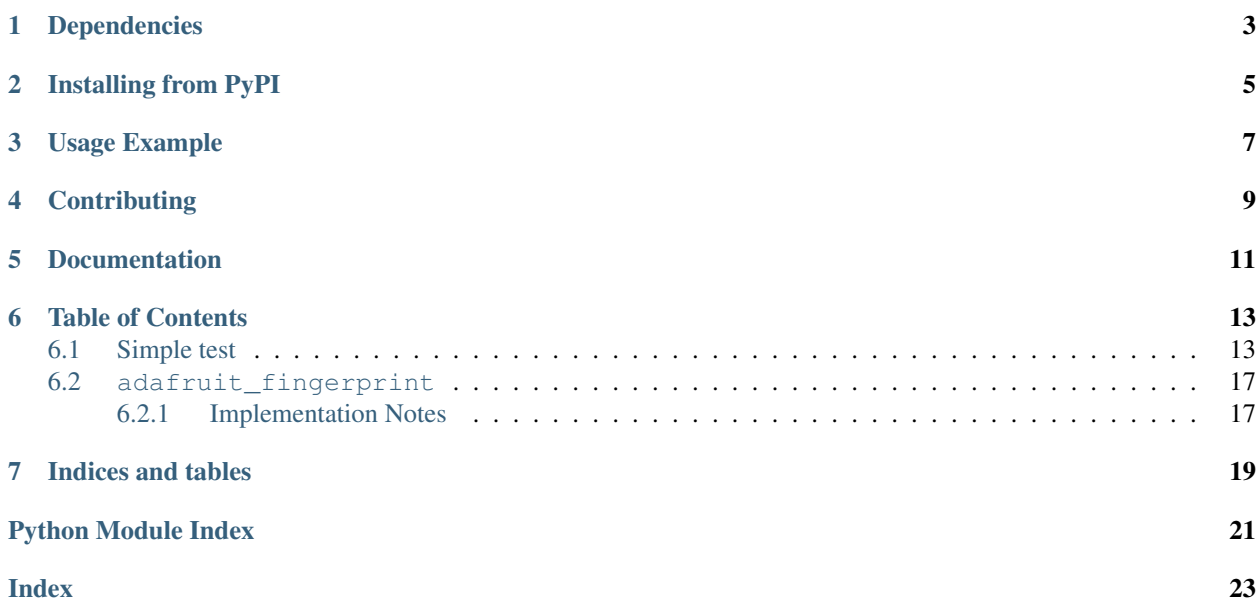

This library will let you use an Adafruit Fingerprint sensor on any UART to get, store, retreive and query fingerprints! Great for adding bio-sensing security to your next build.

## Dependencies

<span id="page-6-0"></span>This driver depends on:

• [Adafruit CircuitPython](https://github.com/adafruit/circuitpython)

Please ensure all dependencies are available on the CircuitPython filesystem. This is easily achieved by downloading [the Adafruit library and driver bundle.](https://github.com/adafruit/Adafruit_CircuitPython_Bundle)

### Installing from PyPI

<span id="page-8-0"></span>On supported GNU/Linux systems like the Raspberry Pi, you can install the driver locally [from PyPI.](https://pypi.org/project/adafruit-circuitpython-fingerprint/) To install for current user:

pip3 install adafruit-circuitpython-fingerprint

To install system-wide (this may be required in some cases):

sudo pip3 install adafruit-circuitpython-fingerprint

To install in a virtual environment in your current project:

```
mkdir project-name && cd project-name
python3 -m venv .env
source .env/bin/activate
pip3 install adafruit-circuitpython-fingerprint
```
Usage Example

<span id="page-10-0"></span>See 'examples' folder for full usage demo!

## **Contributing**

<span id="page-12-0"></span>Contributions are welcome! Please read our [Code of Conduct](https://github.com/adafruit/Adafruit_CircuitPython_Fingerprint/blob/master/CODE_OF_CONDUCT.md) before contributing to help this project stay welcoming.

Documentation

<span id="page-14-0"></span>For information on building library documentation, please check out [this guide.](https://learn.adafruit.com/creating-and-sharing-a-circuitpython-library/sharing-our-docs-on-readthedocs#sphinx-5-1)

### Table of Contents

### <span id="page-16-1"></span><span id="page-16-0"></span>**6.1 Simple test**

Ensure your device works with this simple test.

Listing 1: examples/fingerprint\_simpletest.py

```
1 # SPDX-FileCopyrightText: 2021 ladyada for Adafruit Industries
2 # SPDX-License-Identifier: MIT
3
4 import time
5 import board
6 import busio
7 from digitalio import DigitalInOut, Direction
8 import adafruit_fingerprint
9
10 led = DigitalInOut(board.D13)
11 led.direction = Direction.OUTPUT
12
13 uart = busio.UART(board.TX, board.RX, baudrate=57600)
14
15 # If using with a computer such as Linux/RaspberryPi, Mac, Windows with USB/serial,
   ˓→converter:
16 # import serial
17 \mid \# uart = serial. Serial("/dev/ttyUSB0", baudrate=57600, timeout=1)
18
19 \# If using with Linux/Raspberry Pi and hardware UART:
20 # import serial
21 # uart = serial. Serial ("/dev/ttyS0", baudrate=57600, timeout=1)
22
23 finger = adafruit_fingerprint.Adafruit_Fingerprint(uart)
24
25 ##################################################
26
```
(continues on next page)

(continued from previous page)

```
28 def get_fingerprint():
29 """Get a finger print image, template it, and see if it matches!"""
30 print("Waiting for image...")
31 while finger.get_image() != adafruit_fingerprint.OK:
32 pass
33 print("Templating...")
34 if finger.image_2_tz(1) != adafruit_fingerprint.OK:
35 return False
36 print("Searching...")
37 if finger.finger_search() != adafruit_fingerprint.OK:
38 return False
39 return True
40
41
42 # pylint: disable=too-many-branches
43 def get_fingerprint_detail():
44 """Get a finger print image, template it, and see if it matches!
45 This time, print out each error instead of just returning on failure"""
46 print("Getting image...", end="", flush=True)
47 i = finger.get_image()
48 if i == adafruit_fingerprint.OK:
49 print("Image taken")
50 else:
51 if i == adafruit_fingerprint.NOFINGER:
52 print("No finger detected")
53 elif i == adafruit_fingerprint.IMAGEFAIL:
54 print("Imaging error")
55 else:
56 print("Other error")
57 return False
58
59 print("Templating...", end="", flush=True)
60 i = \text{finger}.\text{image } 2 \text{ tz } (1)61 if i == adafruit_fingerprint.OK:
62 print("Templated")
63 else:
64 if i == adafruit_fingerprint.IMAGEMESS:
65 print("Image too messy")
66 elif i == adafruit_fingerprint.FEATUREFAIL:
67 print("Could not identify features")
68 elif i == adafruit_fingerprint.INVALIDIMAGE:
69 print("Image invalid")
70 else:
71 print("Other error")
72 return False
73
74 print("Searching...", end="", flush=True)
75 i = finger.finger_fast_search()
76 # pylint: disable=no-else-return
\pi | # This block needs to be refactored when it can be tested.
78 if i == adafruit_fingerprint.OK:
79 print("Found fingerprint!")
80 return True
81 else:
82 if i == adafruit_fingerprint.NOTFOUND:
83 print("No match found")
```
(continues on next page)

(continued from previous page)

```
84 else:
85 print("Other error")
86 return False
89 # pylint: disable=too-many-statements
90 def enroll_finger(location):
91 """Take a 2 finger images and template it, then store in 'location'"""
92 for fingerimg in range(1, 3):
\int<sub>93</sub> if fingerimg == 1:
94 print("Place finger on sensor...", end="", flush=True)
95 else:
96 print("Place same finger again...", end="", flush=True)
98 while True:
99 i = \text{finger.get\_image}()100 if i == adafruit_fingerprint.OK:
101 print ("Image taken")
102 break
103 if i == adafruit_fingerprint.NOFINGER:
104 print(".", end="", flush=True)
105 elif i == adafruit_fingerprint.IMAGEFAIL:
106 print("Imaging error")
107 return False
108 else:
109 print("Other error")
110 return False
112 print("Templating...", end="", flush=True)
113 i = finger.image_2_tz(fingerimg)
114 if i == adafruit_fingerprint.OK:
115 print("Templated")
116 else:
\inf if i == adafruit_fingerprint.IMAGEMESS:
118 print("Image too messy")
119 elif i == adafruit_fingerprint.FEATUREFAIL:
120 print ("Could not identify features")
121 elif i == adafruit_fingerprint.INVALIDIMAGE:
122 print ("Image invalid")
123 else:
124 print ("Other error")
125 return False
127 if fingerimg == 1:
128 print ("Remove finger")
129 time.sleep(1)
130 while i != adafruit_fingerprint.NOFINGER:
131 \frac{1}{1} = finger.get_image()
133 print("Creating model...", end="", flush=True)
134 i = finger.create_model()
135 if i == adafruit_fingerprint.OK:
136 print("Created")
137 else:
138 if i == adafruit_fingerprint.ENROLLMISMATCH:
139 | print ("Prints did not match")
140 else:
```
(continues on next page)

 

(continued from previous page)

```
141 print("Other error")
142 return False
143
144 print("Storing model #%d..." % location, end="", flush=True)
156
158
159
161
162
172
173
184
```

```
_{145} i = finger.store_model(location)
146 if i == adafruit_fingerprint.OK:
147 print ("Stored")
148 else:
149 if i == adafruit_fingerprint.BADLOCATION:
150 print("Bad storage location")
151 elif i == adafruit_fingerprint.FLASHERR:
152 print("Flash storage error")
153 else:
154 print("Other error")
155 return False
157 return True
160 ##################################################
163 def get_num():
164 """Use input() to get a valid number from 1 to 127. Retry till success!"""
165 i = 0166 while (i > 127) or (i < 1):
167 try:
168 i = int(input("Enter ID # from 1-127: "))
169 except ValueError:
170 pass
171 return i
174 while True:
175 | print ("----------------")
176 if finger.read_templates() != adafruit_fingerprint.OK:
177 raise RuntimeError("Failed to read templates")
178 | print ("Fingerprint templates:", finger.templates)
179 print("e) enroll print")
180 print("f) find print")
181 print("d) delete print")
182 print("----------------")
183 c = input ("> ")185 if c = "e":
186 enroll_finger(get_num())
187 if c = "f":
188 if get_fingerprint():
189 | print ("Detected #", finger.finger_id, "with confidence", finger.
   ˓→confidence)
190 else:
191 print("Finger not found")
192 if c = "d":
193 if finger.delete model(get num()) == adafruit fingerprint.OK:
194 print("Deleted!")
195 else:
196 | Print ("Failed to delete")
```
### <span id="page-20-2"></span><span id="page-20-0"></span>**6.2 adafruit\_fingerprint**

This library will let you use an Adafruit Fingerprint sensor on any UART to get, store, retreive and query fingerprints! Great for adding bio-sensing security to your next build.

• Author(s): ladyada

#### <span id="page-20-1"></span>**6.2.1 Implementation Notes**

#### Hardware:

- [Fingerprint sensor](https://www.adafruit.com/product/751) (Product ID: 751)
- [Panel Mount Fingerprint sensor](https://www.adafruit.com/product/4651) (Product ID: 4651)

#### Software and Dependencies:

• Adafruit CircuitPython firmware (2.2.0+) for the ESP8622 and M0-based boards: [https://github.com/adafruit/](https://github.com/adafruit/circuitpython/releases) [circuitpython/releases](https://github.com/adafruit/circuitpython/releases)

**class** adafruit\_fingerprint.**Adafruit\_Fingerprint**(*uart*, *passwd=(0*, *0*, *0*, *0)*)

UART based fingerprint sensor.

#### **check\_module**()

Checks the state of the fingerprint scanner module. Returns OK or error.

#### **close\_uart**()

close serial port

#### **compare\_templates**()

Compares two fingerprint templates in char buffers 1 and 2. Stores the confidence score in self.finger\_id and self.confidence. Returns the packet error code or OK success

#### **count\_templates**()

Requests the sensor to count the number of templates and stores it in  $self$ .  $template$  count. Returns the packet error code or OK success

#### **create\_model**()

Requests the sensor take the template data and turn it into a model returns the packet error code or OK success

#### **delete\_model**(*location*)

Requests the sensor delete a model from flash memory given by the argument location. Returns the packet error code or OK success

#### **empty\_library**()

Requests the sensor to delete all models from flash memory. Returns the packet error code or OK success

#### **finger\_fast\_search**()

Asks the sensor to search for a matching fingerprint template to the last model generated. Stores the location and confidence in self.finger\_id and self.confidence. Returns the packet error code or OK success

**finger\_search**()

Asks the sensor to search for a matching fingerprint starting at slot 1. Stores the location and confidence in self.finger\_id and self.confidence. Returns the packet error code or OK success

#### **get\_fpdata**(*sensorbuffer='char'*, *slot=1*)

Requests the sensor to transfer the fingerprint image or template. Returns the data payload only.

#### **get\_image**()

Requests the sensor to take an image and store it memory, returns the packet error code or OK success

#### <span id="page-21-0"></span>**image** 2  $tz$  ( $slot=1$ )

Requests the sensor convert the image to a template, returns the packet error code or OK success

#### **load\_model**(*location*, *slot=1*)

Requests the sensor to load a model from the given memory location to the given slot. Returns the packet error code or success

#### **read\_sysparam**()

Returns the system parameters on success via attributes.

#### **read\_templates**()

Requests the sensor to list of all template locations in use and stores them in self.templates. Returns the packet error code or OK success

#### **send\_fpdata**(*data*, *sensorbuffer='char'*, *slot=1*)

Requests the sensor to receive data, either a fingerprint image or a character/template data. Data is the payload only.

#### **set\_led**(*color=1*, *mode=3*, *speed=128*, *cycles=0*)

LED function – only for R503 Sensor. Parameters: See User Manual for full details color: 1=red, 2=blue, 3=purple mode: 1-breathe, 2-flash, 3-on, 4-off, 5-fade\_on, 6-fade-off speed: animation speed 0-255 cycles: numbe of time to repeat 0=infinite or 1-255 Returns the packet error code or success

#### **set\_sysparam**(*param\_num*, *param\_val*)

Set the system parameters (param\_num)

#### **soft\_reset**()

Performs a soft reset of the sensor

#### **store\_model**(*location*, *slot=1*)

Requests the sensor store the model into flash memory and assign a location. Returns the packet error code or OK success

#### **verify\_password**()

Checks if the password/connection is correct, returns True/False

Indices and tables

- <span id="page-22-0"></span>• genindex
- modindex
- search

Python Module Index

<span id="page-24-0"></span>a

adafruit\_fingerprint, [16](#page-19-0)

## Index

<span id="page-26-0"></span>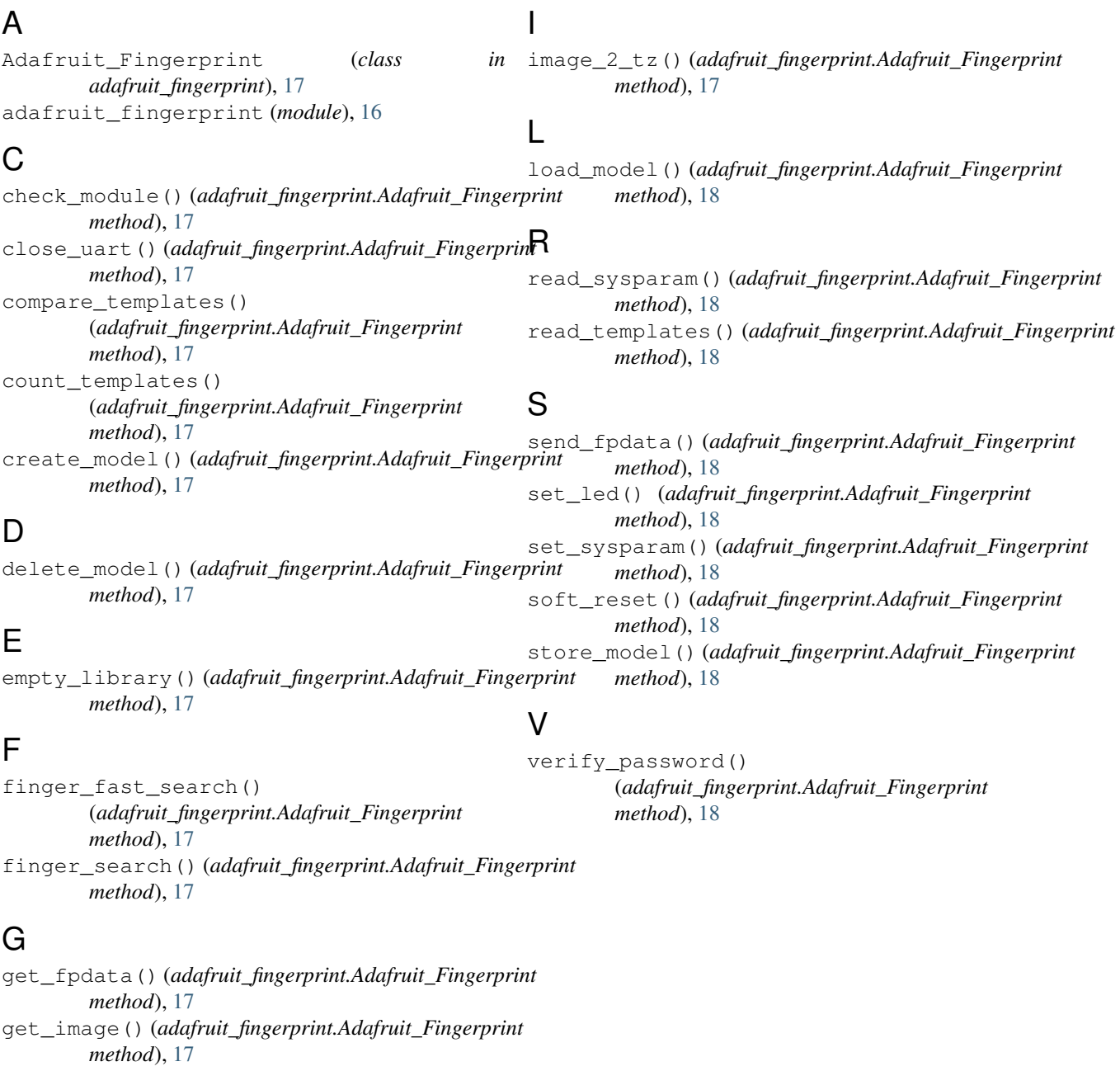